# **AccuRev® Quick Reference**

## **Introduction**

AccuRev is a powerful software configuration management tool for achieving versioned source control and integrated code development. Developers can work both independently and as a team to create applications while relying on a consistent, progressive code base.

### **AccuRev Components**

AccuRev components permit developers to work privately, share code, develop code serially, lock files if necessary, and protect a code base. The basic AccuRev components are:

**Workspace** - Private developer work area.

**Stream** - Configuration of related elements. Code may be promoted into or inherited from streams.

**Depot** - Main repository on a server for all related source code.

**Snapshot** - Static (protected) stream that cannot be moved, renamed, or altered.

#### **Developer Commands**

The AccuRev process is designed to support the intuitive method that developers use for creating, backing up, sharing, updating, and preserving code.

The basic developer commands are:

**Add** - Places the initial version of a file on the AccuRev server.

**Keep** - Places subsequent versions of a file on the AccuRev server where it remains private.

**Promote** - Moves code into an AccuRev parent stream where it is accessible to others.

**Update Preview** - Lists the files that will be updated with the Update command.

**Update** - Retrieves all newer versions of a file from the stream that is above it in the project hierarchy. (Use to update stale files.)

**Populate** - Restores a file that is missing from the workspace by copying it from the parent stream. (Use to populate a workspace with missing files.)

**Merge** - Allows a developer to resolve differences between a workspace version and a stream version of a file.

**Anchor** - Prevents a modified file in your workspace from being updated.

**Defunct** - Removes a file or directory from your workspace. Removes promoted elements from other people's workspaces when they Update.

**Purge** - Reverts a file on your workspace to the backed version in the stream.

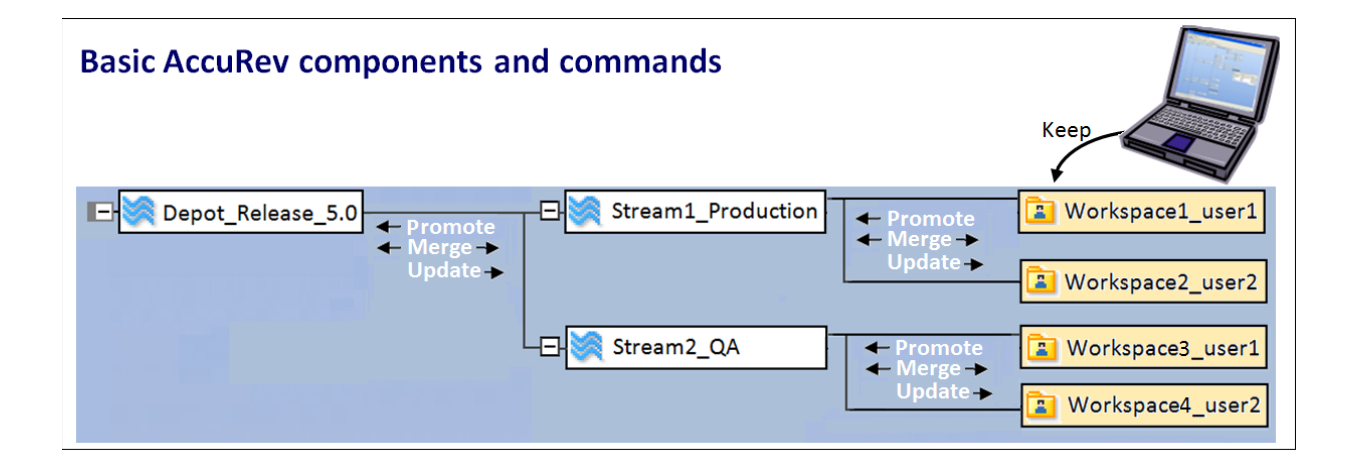

## **File Statuses and Filters**

AccuRev informs developers about the state of any file with statuses and search filters. The most common statuses and filters are:

**External** - The file exists on the local computer but has not yet been placed under AccuRev control.

**Kept** - The file has been saved to the AccuRev server but is still private in the developer's workspace.

**Backed** - The file has been promoted to the parent stream.

**Modified** - The version of the file in the developer's workspace is newer than the version in the parent stream.

**Overlap** - The version of the file in the parent stream has been modified and the file in the developer's workspace has also been modified.

**Underlap** - The version in the parent stream already contains the workspace changes, but is not the ancestor of the file. Resolve with Revert to Backed, Merge, or Purge command.

**Pending** - The file in a workspace has a status of kept or modified.

**Member** - The file has been promoted and is a member of a stream's active files.

**Stale** - The version of the file in the parent stream has been modified and the version in the developer's workspace has not been modified.

**Default Group** - Files that are known as "active files," which are files that can be worked on within a workspace.

**Stranded** - Files that are not referenced by any directory in the stream of which they are a member. May indicate presence of **twins** - two or more elements that have the same pathname.

#### **Browsers**

Browsers provide alternative views of the AccuRev configuration of files:

**StreamBrowser™** (  $\frac{P}{P}$  ) - Displays all the streams and workspaces in the current depot, showing the parent/child (hierarchical) relationships. You can also reparent streams and workspaces using drag and drop.

**File Browser** - Displays the files and folders within a workspace or stream. With File Browser, you can view lists of files and folders, monitor their statuses, search for files, and open the files to edit their contents.

**History Browser** ( $\frac{1}{2}$ ) - Displays (1) the transactions involving a particular workspace, stream, or depot, (2) the active transactions of a particular stream, or (3) a single transaction or a specified group of transactions.

**Version Browser** ( $\left( \frac{a}{b} \right)$  - Displays ancestry information for each element, indicating how each version was created.

#### **Include/Exclude Rules**

Include/Exclude rules allow you to create a subset of the files from a depot in your workspace and perform actions exclusively on that subset. To work in Include/Exclude mode, open the File Browser and check the Include/Exclude mode box.

√ Include/Exclude Mode

The following commands are available:

 **Include (Incl)** - Make the selected file or directory appear in the workspace or stream, including the subtrees below a directory. Use this command to include directories and all subdirectories and files.

÷.  **Include Directory Only (Incldo)** - Display the selected directories in the workspace or stream, but not any of the files within the directory. Use this command to include specific files and directories that are in a depot's hierarchy, without including other unwanted files or directories.

 **Include from Stream** - Identifies a stream to be used for inheritance. Use this command to cause elements to inherit versions from the stream you specify, instead of inheriting versions from the backing stream.

**Exclude** - Exclude the selected file or directory from the workspace or stream. Use this command to include directories and all subdirectories and files, excluding those specified.

AccuRev, Inc. 10 Maguire Rd, Bldg 1, Lexington, MA 02421 Toll Free: 800-383-8170 Tel: 781-861-8700 FAX: 781-861-8704 Sales: sales@accurev.com Support: support@accurev.com Website: www.accurev.com